# **Practical Linux Examples**

- Processing large text file
- Parallelization of independent tasks

Qi Sun & Robert Bukowski Bioinformatics Facility Cornell University

[http://cbsu.tc.cornell.edu/lab/doc/linux\\_examples\\_slides.pdf](http://cbsu.tc.cornell.edu/lab/doc/linux_examples_slides.pdf) [http://cbsu.tc.cornell.edu/lab/doc/linux\\_examples\\_exercises.pdf](http://cbsu.tc.cornell.edu/lab/doc/linux_examples_slides.pdf)

• **Read file:**

### **cat D7RACXX.fastq**

- **Select lines that contain the string "AGATCGGAAGAGC" grep AGATCGGAAGAGC**
- **Count the selected lines**

**wc -l** 

```
SRR836349.12 HWI-ST1085:39:DOD7RACXX:1:1101:4020:1994 length=100
CCAGTCTGCGTCCGCCTAGGCCCGGTCGACGAGCCTGGGGCCAAGGTGGCGTACCAGACCAGCGTCAGCATCACC
            -ST1085:39:DOD7RACXX:1:1101:4020:1994 length=100
4=DFFFFGHAHHIIIIIIIIIIIIIIIIIIIIIIIIIHHHHFFCCCCC@CBCCBC
SRR836349.13 HWI-ST1085:39:DOD7RACXX:1:1101:4438:1991 length=100
TACGGACAGCTCGGTGCACTGCTTCAAAAACTGCCGGATGTAGTCCCACAGGGATTCCCCTGGCTG
SRR836349.13 HWI-ST1085:39:DOD7RACXX:1:1101:4438:1991 length=100
SRR836349.14 HWI-ST1085:39:DOD7RACXX:1:1101:4582:1998 length=100
SRR836349.14 HWI-ST1085:39:DOD7RACXX:1:1101:4582:1998 length=100
SRR836349.15 HWI-ST1085:39:DOD7RACXX:1:1101:4981:1992 length=100
SRR836349.15 HWI-ST1085:39:DOD7RACXX:1:1101:4981:1992 length=100
SRR836349.16 HWI-ST1085:39:DOD7RACXX:1:1101:4834:1996 length=100
AGGACAGCCGGACTTAATGATGAAGAGATGGCTCTCATCAAGAGATTCAAGACGGCGCTAAAAGGTCACAAGGGGCA
SRR836349.16 HWI-ST1085:39:DOD7RACXX:1:1101:4834:1996 length=100
SRR836349.17 HWI-ST1085:39:DOD7RACXX:1:1101:5373:1997 length=100
AGGACTGCGGCCGCCGTGAGCGTCATCAGATCGCCGGGGCTTCTGACGCCAACCGCGGCCTGCACGGCGGCGG
SRR836349.17 HWI-ST1085:39:DOD7RACXX:1:1101:5373:1997 length=100
1=DFFFFHHAHHIIIIIIIIIIIIIIIIIIIIIIIHFFCCCCCCCE
SRR836349.18 HWI-ST1085:39:DOD7RACXX:1:1101:5308:1997 length=100
TAGCCAGCGACCGCTACGTGGCAGTCGTCGTGAGGACACCTAATCCTCAATTCGCATAAATATTCACCTACAC
SRR836349.18 HWI-ST1085:39:DOD7RACXX:1:1101:5308:1997 length=100
4=DDFFFHHHHHJJJJJJJJJJJJJJJJJJJJHIGIIGGIJHGHHFFFFFFEEEEDDDDDDDEEEFDEDDDDDACCBBDDI
SRR836349.19 HWI-ST1085:39:DOD7RACXX:1:1101:5732:1994 length=100
ATCTCTGCTTGATTAGAAAAAGGAGATCCACGGCCTGTGAGTAACTACGCCATGTTACGAATCACAGAGTCGG
SRR836349.19 HWI-ST1085:39:DOD7RACXX:1:1101:5732:1994 length=100
SRR836349.20 HWI-ST1085:39:DOD7RACXX:1:1101:5623:1995 length=100
TCCTGGACTGCACCCTTAGGCGACTTCTGCGCGATAGTCTTCGCGATAGACATTGGATTTTCTCGCACTTGTTGTGCTT
SRR836349.20 HWI-ST1085:39:DOD7RACXX:1:1101:5623:1995 length=100
SRR836349.21 HWI-ST1085:39:DOD7RACXX:1:1101:6484:1991 length=100
GAAGACTGCGACTTACCGTGTTGGAGTTGTGTAGCCACCGTGAAACACCACACTGCGCCGCCGCCCACCA
SRR836349.21 HWI-ST1085:39:DOD7RACXX:1:1101:6484:1991 length=100
SRR836349.22 HWI-ST1085:39:DOD7RACXX:1:1101:6274:1992 length=100
ATATGCCAGCTAATCGTGTGGCTTTAGAAGCCTGTGTACAAGCTCGTAACGAAGGCGCGATCTTGCTCGTGAAG
SRR836349.22 HWI-ST1085:39:DOD7RACXX:1:1101:6274:1992 length=100
SRR836349.23 HWI-ST1085:39:DOD7RACXX:1:1101:6437:1995 length=100
GCTGATCAGCTCCCCGTTGTCGCCGGCGACGACCTGGCGCTGAGATCGGAAGAGGGTTCAGCAGGAATGCCGAGACGGA1
SRR836349.23 HWI-ST1085:39:DOD7RACXX:1:1101:6437:1995 length=100
11BDDDDAFBFHHGIIAFGEFHGGHI<D<FG8',5?B(998;8@:@@BB7258<9:@5-2(:3+8?0(44::>6099(0609CC@##############
SRR836349.24 HWI-ST1085:39:DOD7RACXX:1:1101:7042:1998 length=100
SRR836349.24 HWI-ST1085:39:DOD7RACXX:1:1101:7042:1998 length=100
4=DDFFFHHHHHJJJJJJJJJJJJJJJJJIJIGHIJGIGIIJJIJGHIJJJIIIJJJEHHHFFFFFEDCEEDDDDDDDDDDD
SRR836349.25 HWI-ST1085:39:DOD7RACXX:1:1101:7402:1992 length=100
```
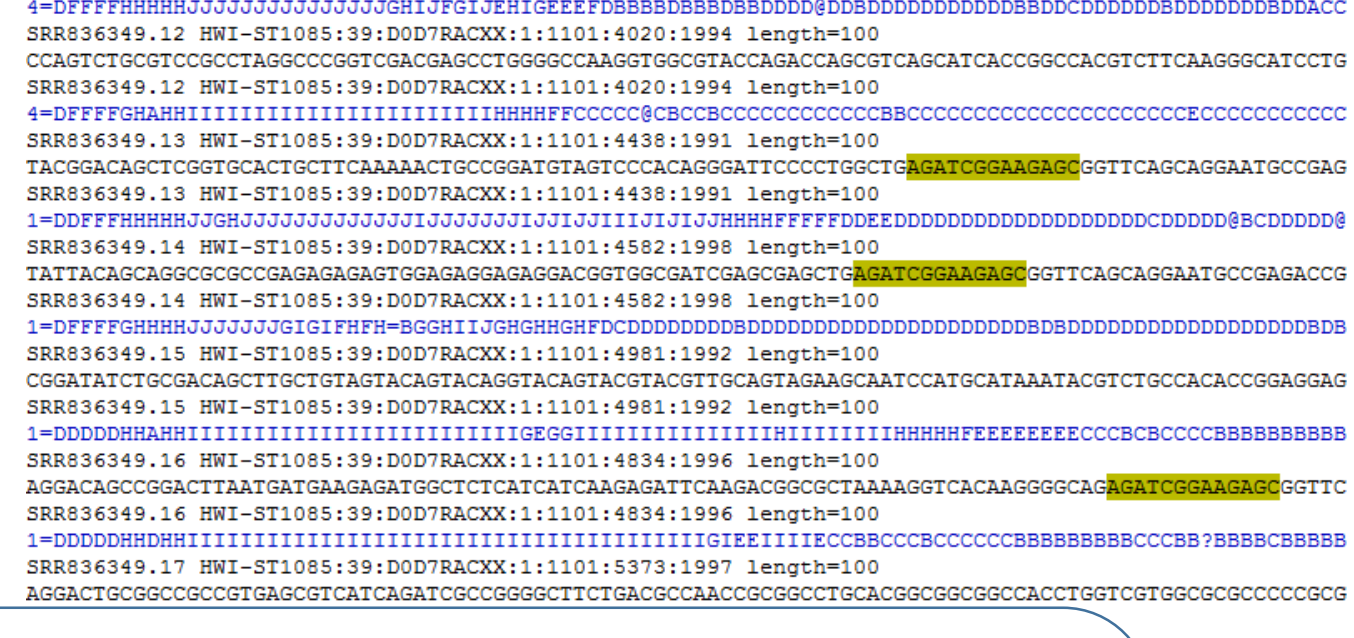

#### **cat D7RACXX.fastq | grep AGATCGGAAGAGC | wc -l**

@BBBB>>BBCCB9>I

AAGGTATTTCGTCTT

DDDDCCEEEEDDBD

CAGCAGGAATGCCGI

) ממספר מספר מספר ה

CGGCTGAGATCGGAI

CBBBBBA@:@CBBBB

**FTTCCGCCGCCGTG** 

CEDDDDDDDDDBDI

AAATTATCAAAGCAGAG SRR836349.22 HWI-ST1085:39:DOD7RACXX:1:1101:6274:1992 length=100 1=DDFFFHHHHHIJJJJJJJJJJJJJFIIJJJJJJGIGIHIIJJJJJJIJJJJJJJJIJJHHFDDDDDDDDD@ACBCC:ACDCDDDDDDADDDDDCCCD SRR836349.23 HWI-ST1085:39:DOD7RACXX:1:1101:6437:1995 length=100 GCTGATCAGCTCCCCGTTGTCGCCGGCGACGACCTGGCGCTG<mark>AGATCGGAAGAGC</mark>GGTTCAGCAGGAATGCCGAGACGGATCTCGTATGC SRR836349.23 HWI-ST1085:39:DOD7RACXX:1:1101:6437:1995 length=100 11BDDDDAFBFHHGIIAFGEFHGGHI<D<FG8',5?B(998;8@:@@BB7258<9:@5-2(:3+8?0(44::>6099(0609CC@############## SRR836349.24 HWI-ST1085:39:DOD7RACXX:1:1101:7042:1998 length=100 SRR836349.24 HWI-ST1085:39:DOD7RACXX:1:1101:7042:1998 length=100 4=DDFFFHHHHHJJJJJJJJJJJJJJJJJJJJIIGHIJGIGIIJJIJJGHIJJJIIIJJJEHHHFFFFFEDCEEDDDDDDDDDDDDDDDDDBACCDDDB SRR836349.25 HWI-ST1085:39:DOD7RACXX:1:1101:7402:1992 length=100

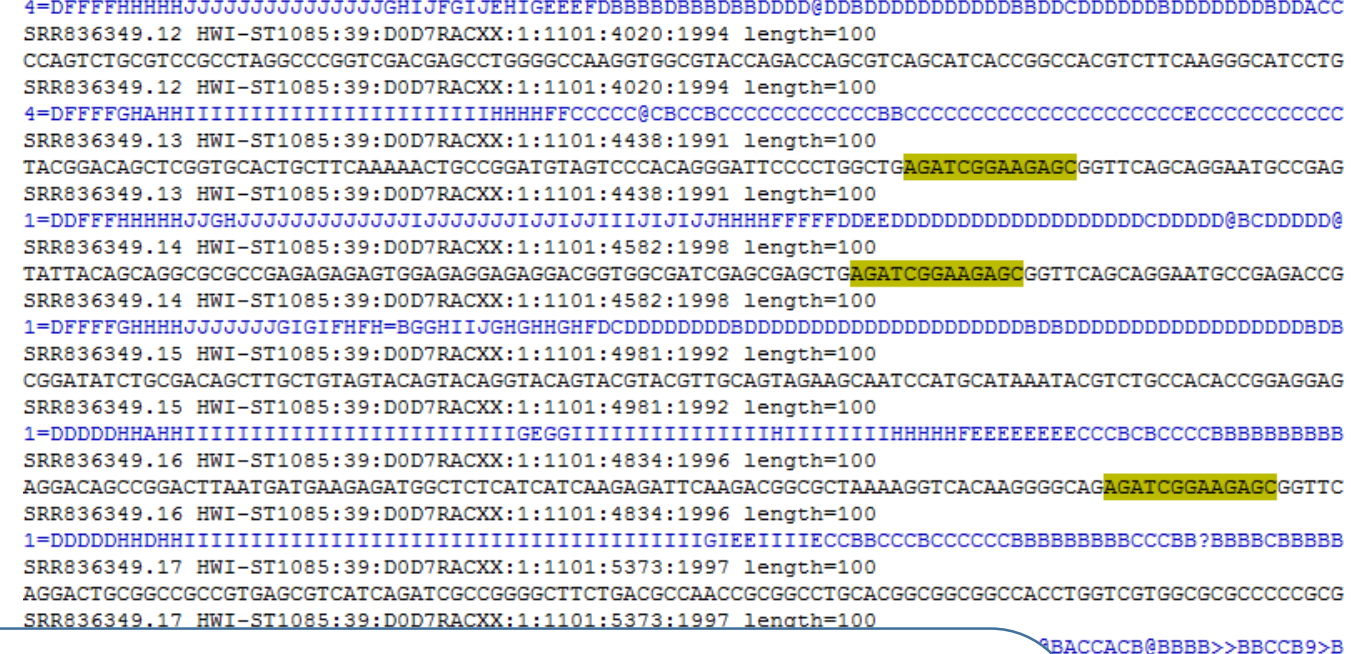

CGTCCAAGGTATTTCGTCT

DDDDDDDDDCCEEEEDDBD

CGGTTCAGCAGGAATGCC

וממממממממממממ

TAGTCCGGCTGAGATCGGA

CCCCCCBBBBBA@:@CBBB

GAGTGTTTCCGCCGCCGTG

DDD : ACEDDDDDDDDDBE

**FGAAATTATCAAAGCAGA** 

**To get a quick answer, you can estimate the percentage based on the first 40,000 lines**

**cat DeD7RACXX.fastq | head -n 40000 |grep AGATCGGAAGAGC |wc -l** 

SRR836349.23 HWI-ST1085:39:DOD7RACXX:1:1101:6437:1995 length=100 GCTGATCAGCTCCCCGTTGTCGCCGGCGACGACCTGGCGCTG SRR836349.23 HWI-ST1085:39:DOD7RACXX:1:1101:6437:1995 length=100 11BDDDDAFBFHHGIIAFGEFHGGHI<D<FG8',5?B(998;80:00BB7258<9:05-2 0609001941:58099:08090:3+8: SRR836349.24 HWI-ST1085:39:DOD7RACXX:1:1101:7042:1998 length=100 SRR836349.24 HWI-ST1085:39:DOD7RACXX:1:1101:7042:1998 length=100 4=DDFFFHHHHHJJJJJJJJJJJJJJJJJJJIJIGHIJGIGIIJJJJGHIJJJIIIJJJEHHHFFFFFEDCEEDDDDDDDDDDDDDDDDDDDDD

SRR836349.25 HWI-ST1085:39:DOD7RACXX:1:1101:7402:1992 length=100

**cat D7RACXX.fastq | \ head –n 40000 | \ grep AGATCGGAAGAGC | \ wc -l**

> **Use "\" to separate the command into multiple lines**

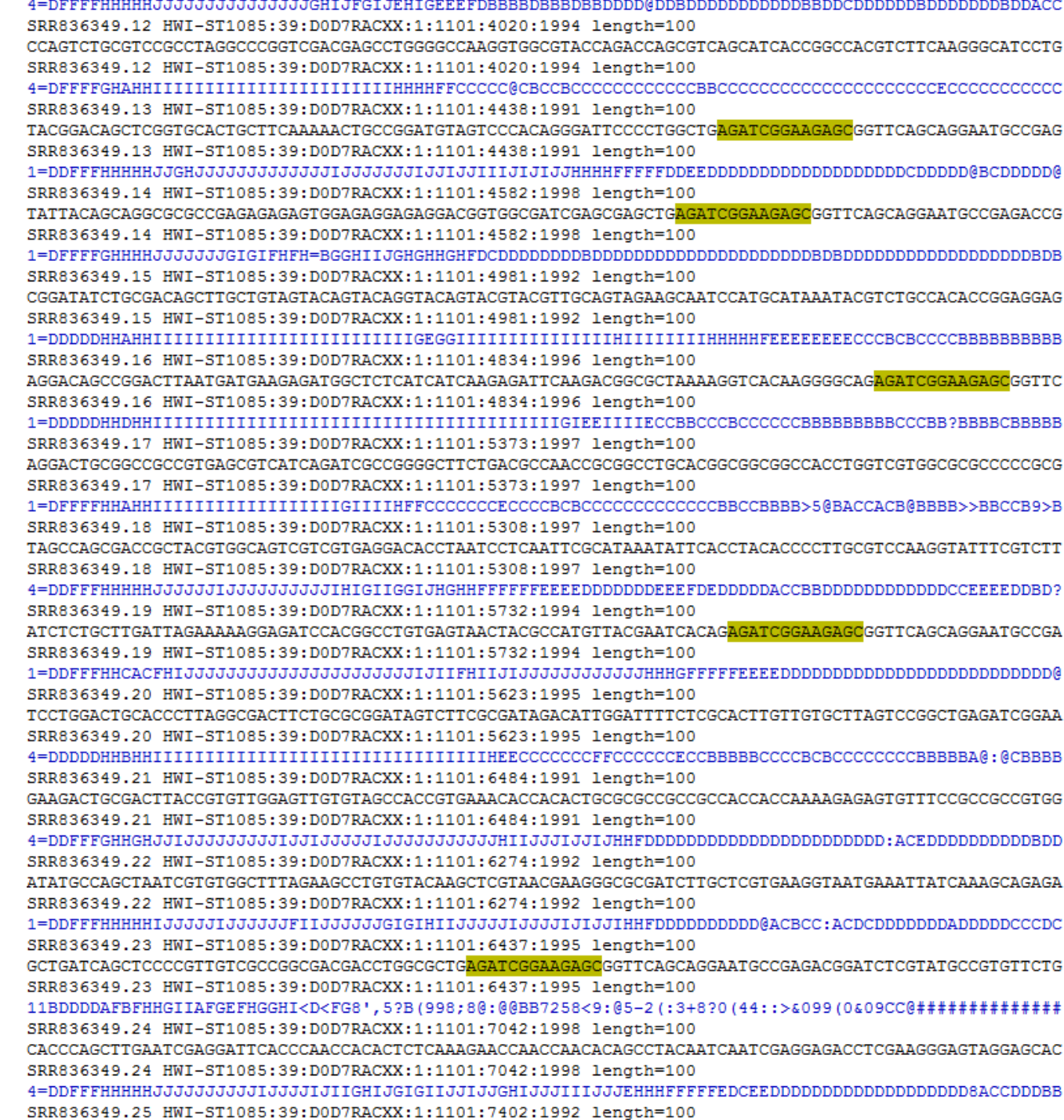

# **Three streams for a standard Linux program**

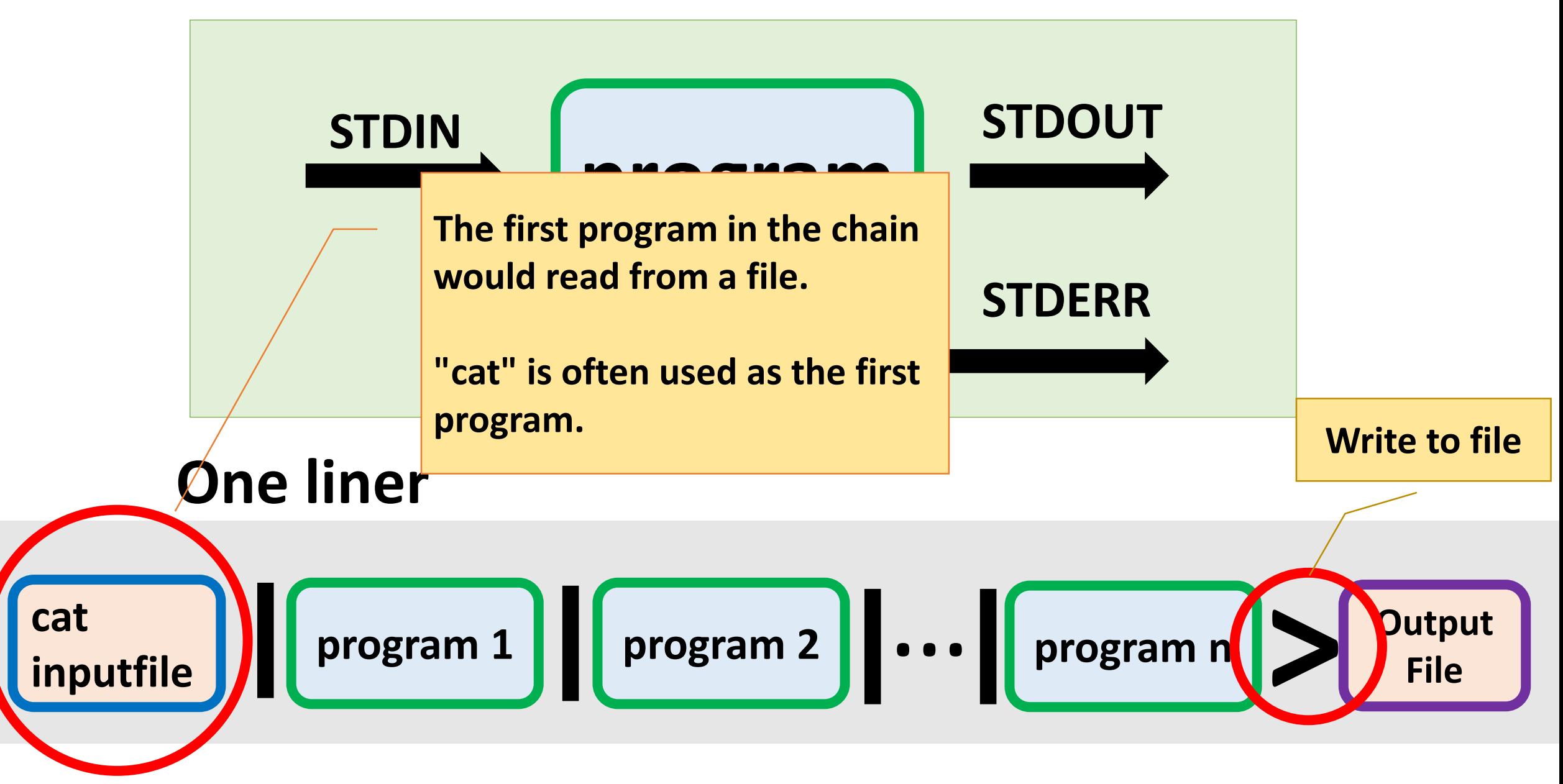

# **Three streams for a standard Linux program**

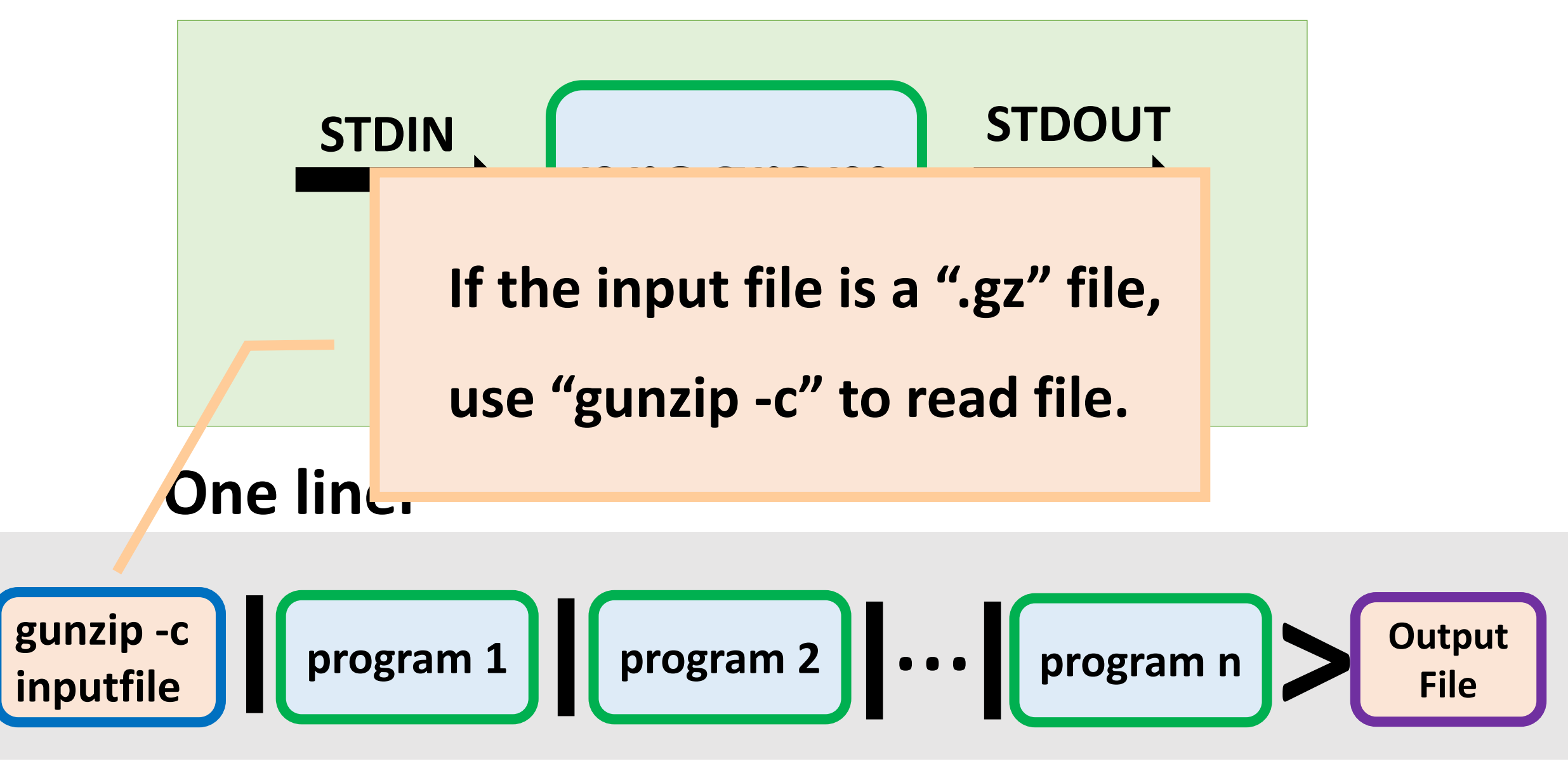

# **Search for a pattern and output grep matched lines**

AAGATCAAAAAAGA

ATTTACGAAAAAAGA

ACCTGTTGGATCCAAAGTT

AAACTTTCGACGATCT

ATTTTTTTAGAAAGG

**\$ cat mydata.txt \$ cat mydata.txt | grep '[AC]GATC'**

AAGATCAAAAAAGA

AAACTTTCGACGATCT

# **wc** - **Count the number of lines**

AAGATCAAAAAAGA

ATTTACGAAAAAAGA

ACCTGTTGGATCCAAAGTT

AAACTTTCGACGATCT

ATTTTTTTAGAAAGG

# **\$ cat mydata.txt \$ cat mydata.txt | grep '[AC]GATC' | wc -l**

 $\overline{\mathcal{L}}$ 

# **sort Sort the text in a file**

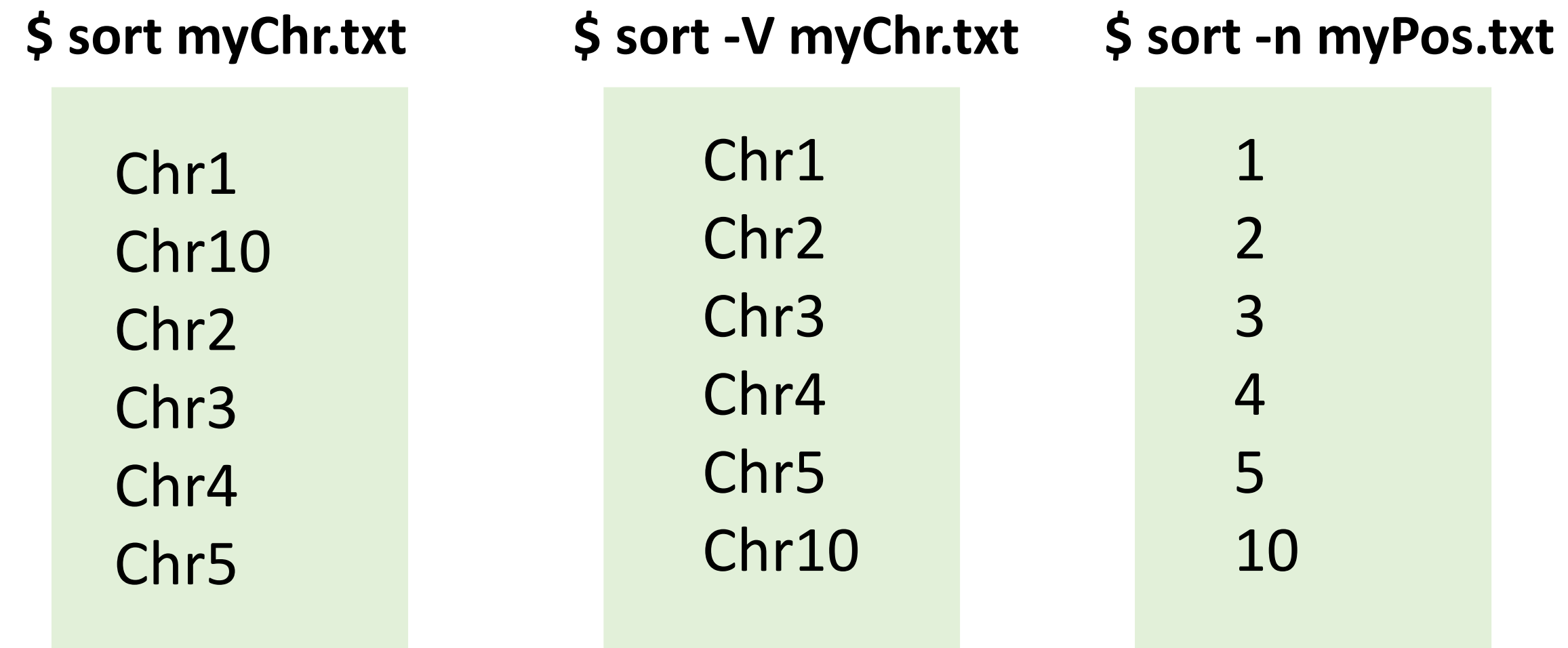

# **sort Sort the text by multiple columns**

#### **\$ sort -k1,1V -k2,2n myChrPos.txt**

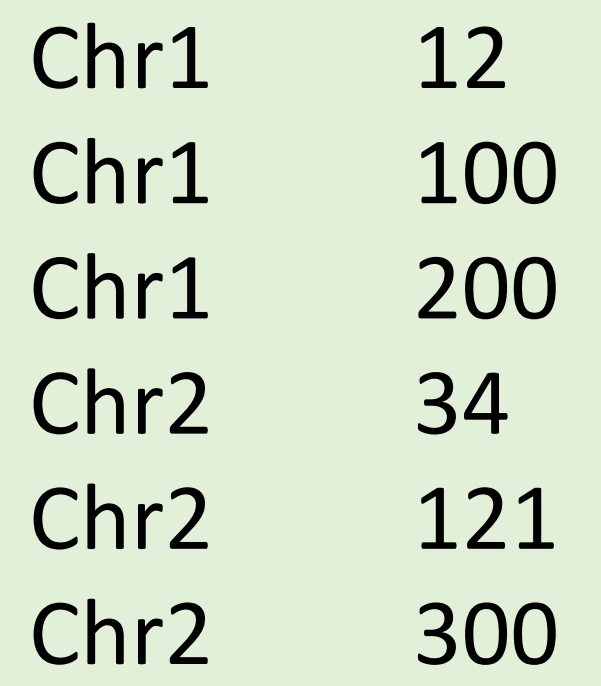

# **Locale and sorting**

#### **Computer English**

LC\_ALL=C

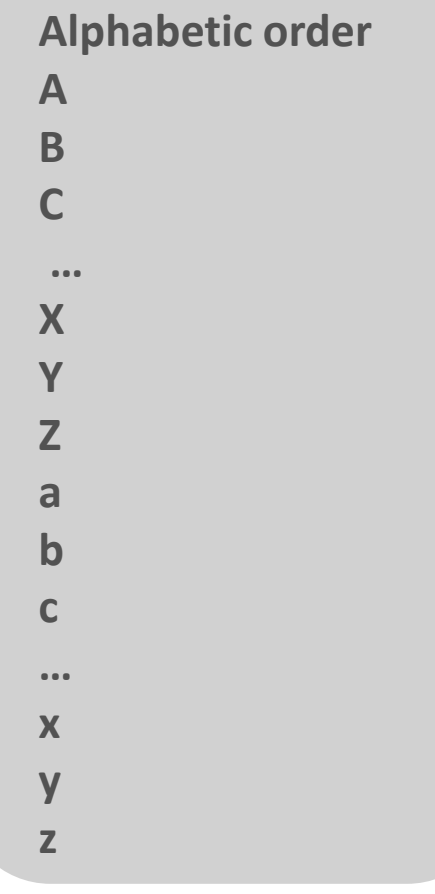

# **US English \***

LC\_ALL=US\_en

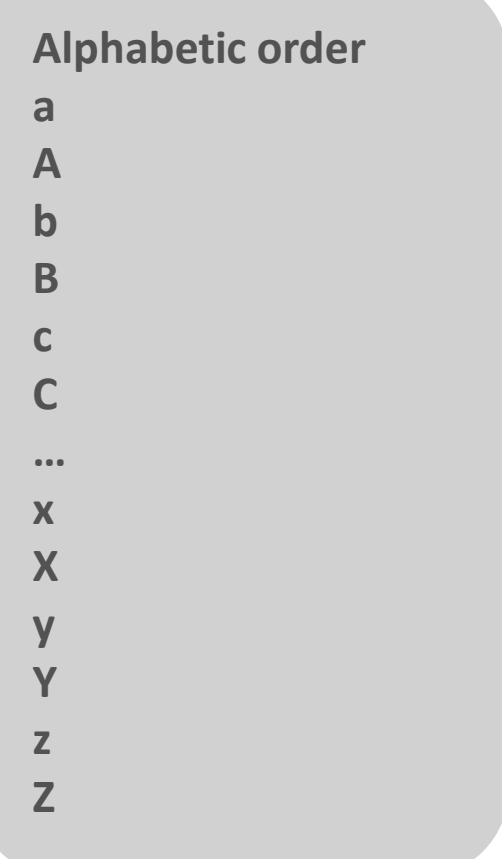

Use this Linux command to find out the locale setting on your server:

# **locale**

\* On Linux, US English locale sorting also ignore the non-alphanumerical characters. This could cause problems. Some extra parameter to set for the "sort" command

# **LC\_ALL=C sort -S 4G -k1,1 myChr.txt**

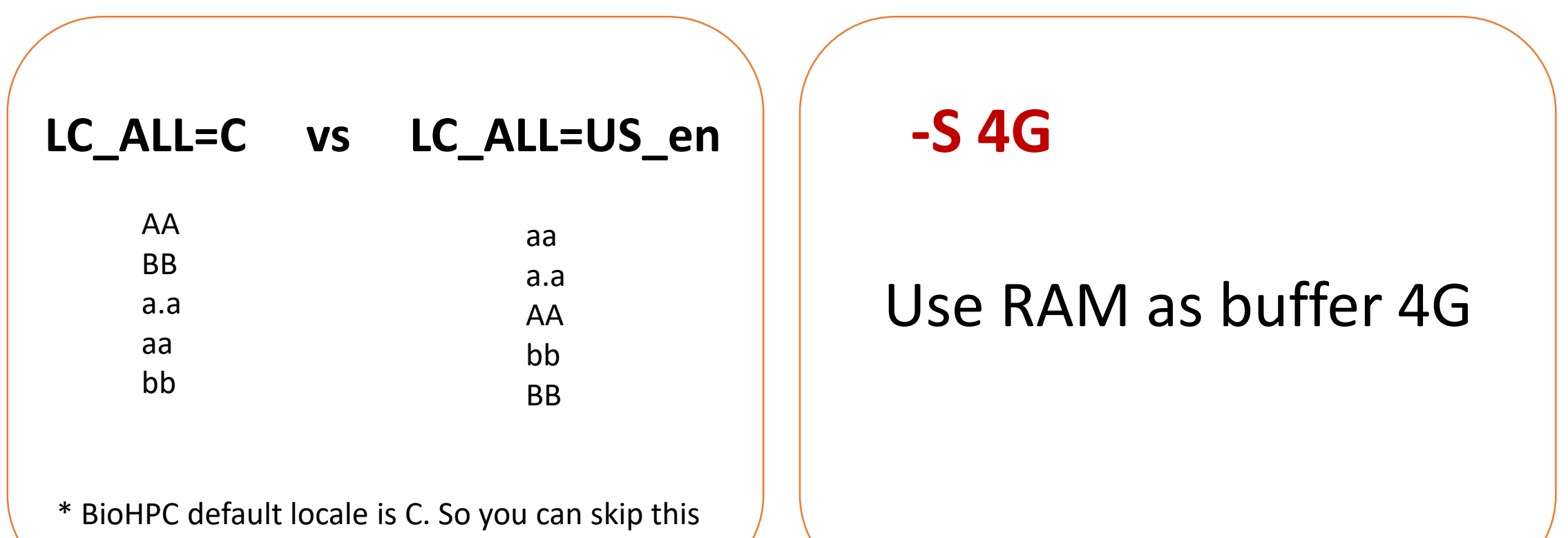

parameter

# **uniq -c Count the occurrence of unique tags**

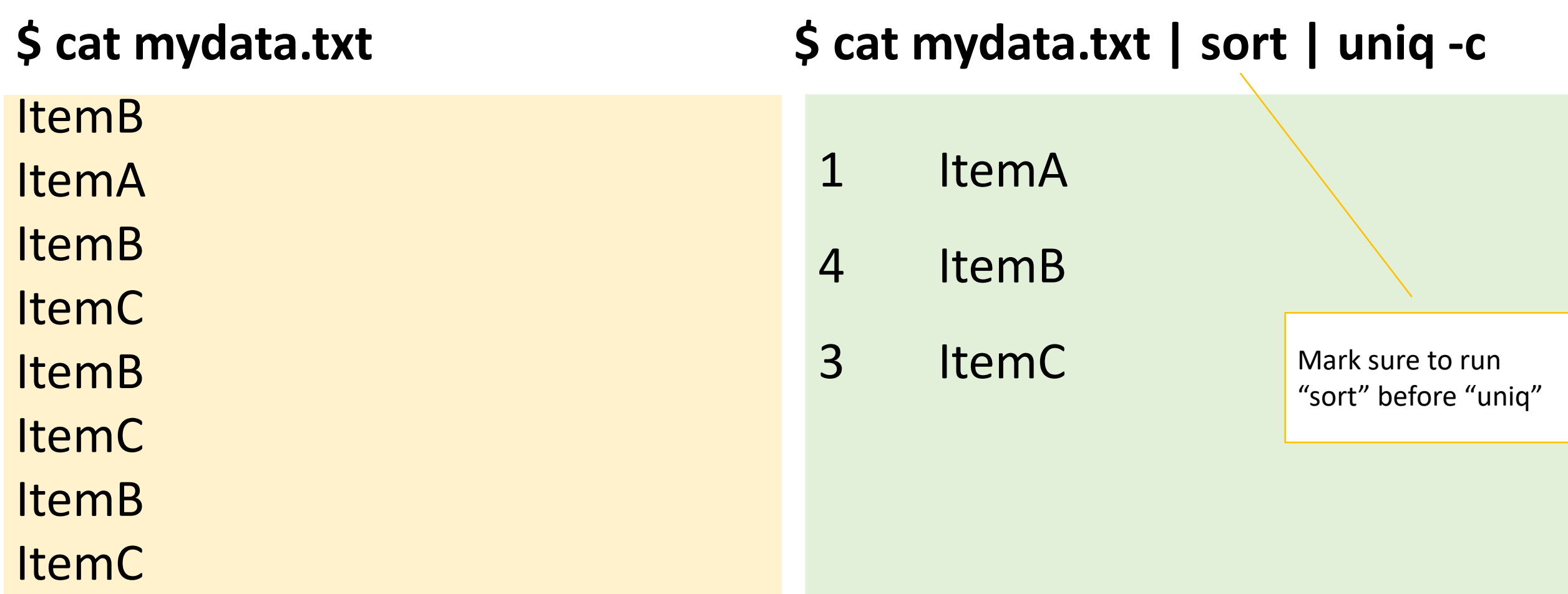

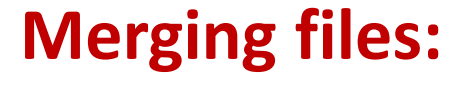

**cat**  $f_1 f_2$  vs **paste**  $f_1 f_2$  vs join  $f_1 f_2$ 

**File 1:**

Item1

Item2

**File2:**

Item3

Item4

# **cat File1 File2 > mergedfile1**

Item1 Item2 Item3 Item4

# **paste File1 File2 > mergedfile2**

Item1 Item3 Item2 Item4

\* Make sure that that two files has same number of rows and sorted the same way. Otherwise, use "join"

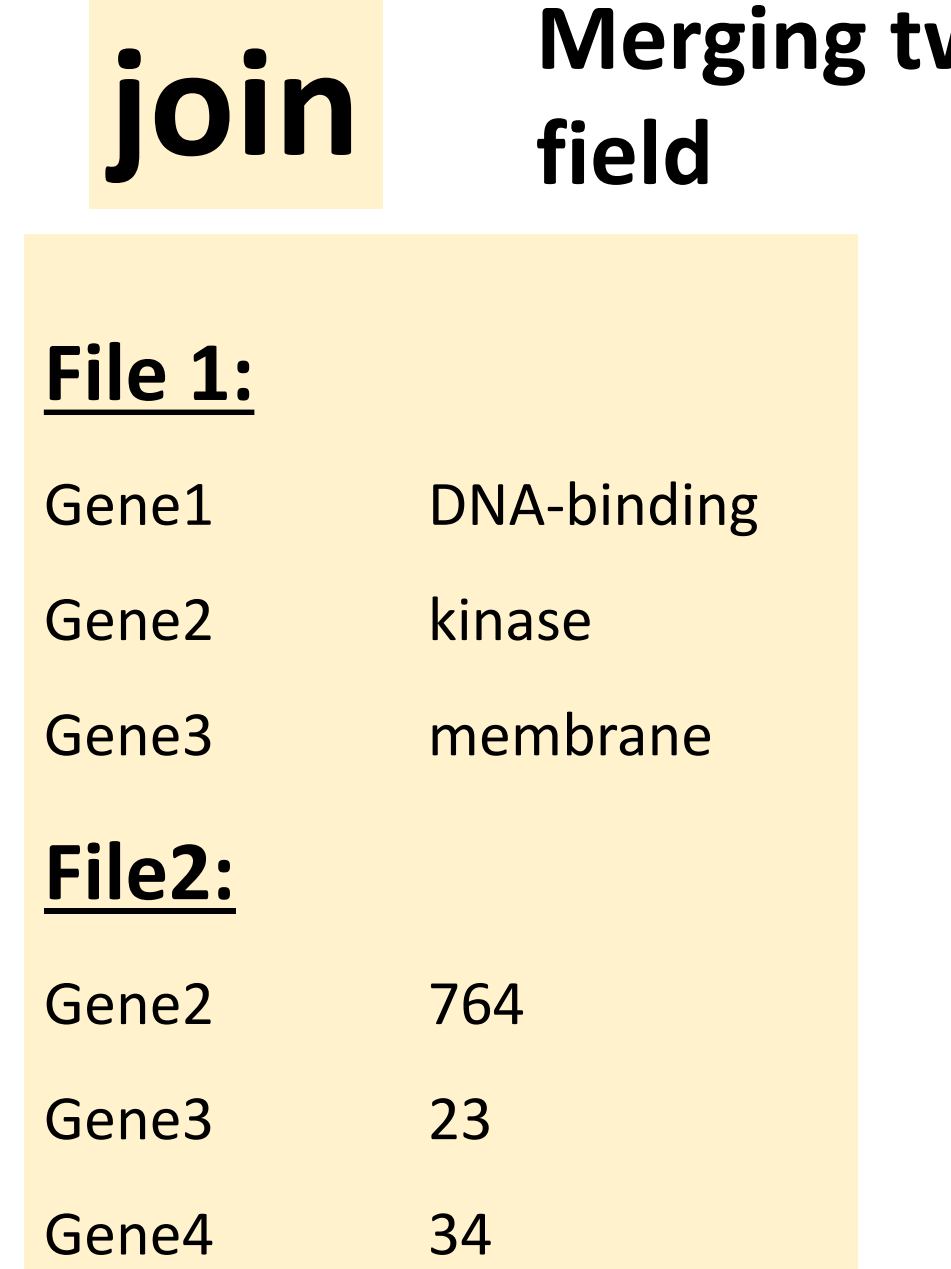

# **Merging two files that share a common**

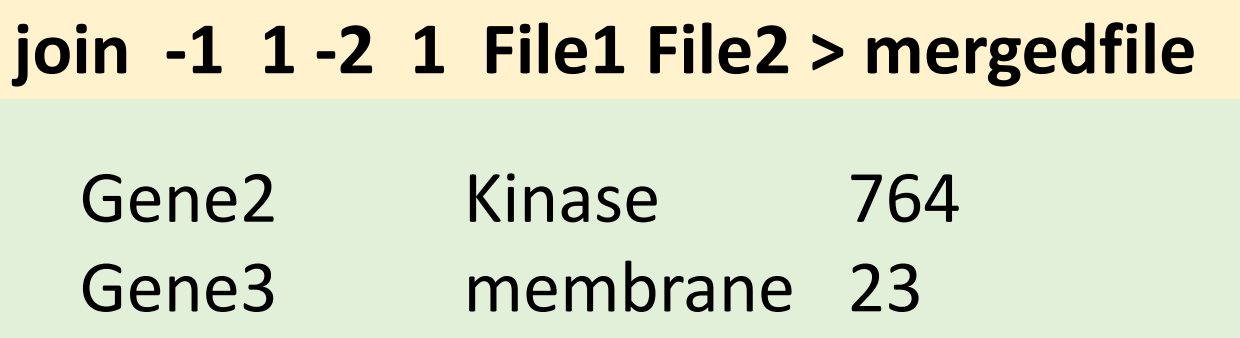

#### **join -1 1 -2 1 -a1 File1 File2 > mergedfile** Gene1 DNA-binding Gene2 Kinase 764 Gene3 membrane 23

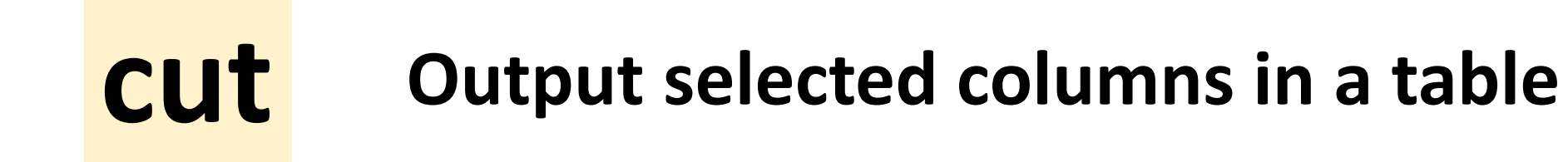

Chr1 1000 2250 Gene1 Chr1 3010 5340 Gene2 Chr1 7500 8460 Gene3 Chr2 8933 9500 Gene4 Chr1 Gene1 Chr1 Gene2 Chr1 Gene3 Chr2 Gene4 \$ cat mydata.txt <br>\$ cat mydata.txt <br>\$ cat mydata.txt | cut -f 1,4

# **sed Modify text in a file**

Chr1 1000 2250 Gene1

- Chr1 3010 5340 Gene2
- Chr1 7500 8460 Gene3
- Chr2 8933 9500 Gene4

## **\$ cat mydata.txt \$ cat mydata.txt | sed "s/^Chr//"**

- 1 1000 2250 Gene1
- 1 3010 5340 Gene2
- 1 7500 8460 Gene3
- 2 8933 9500 Gene4

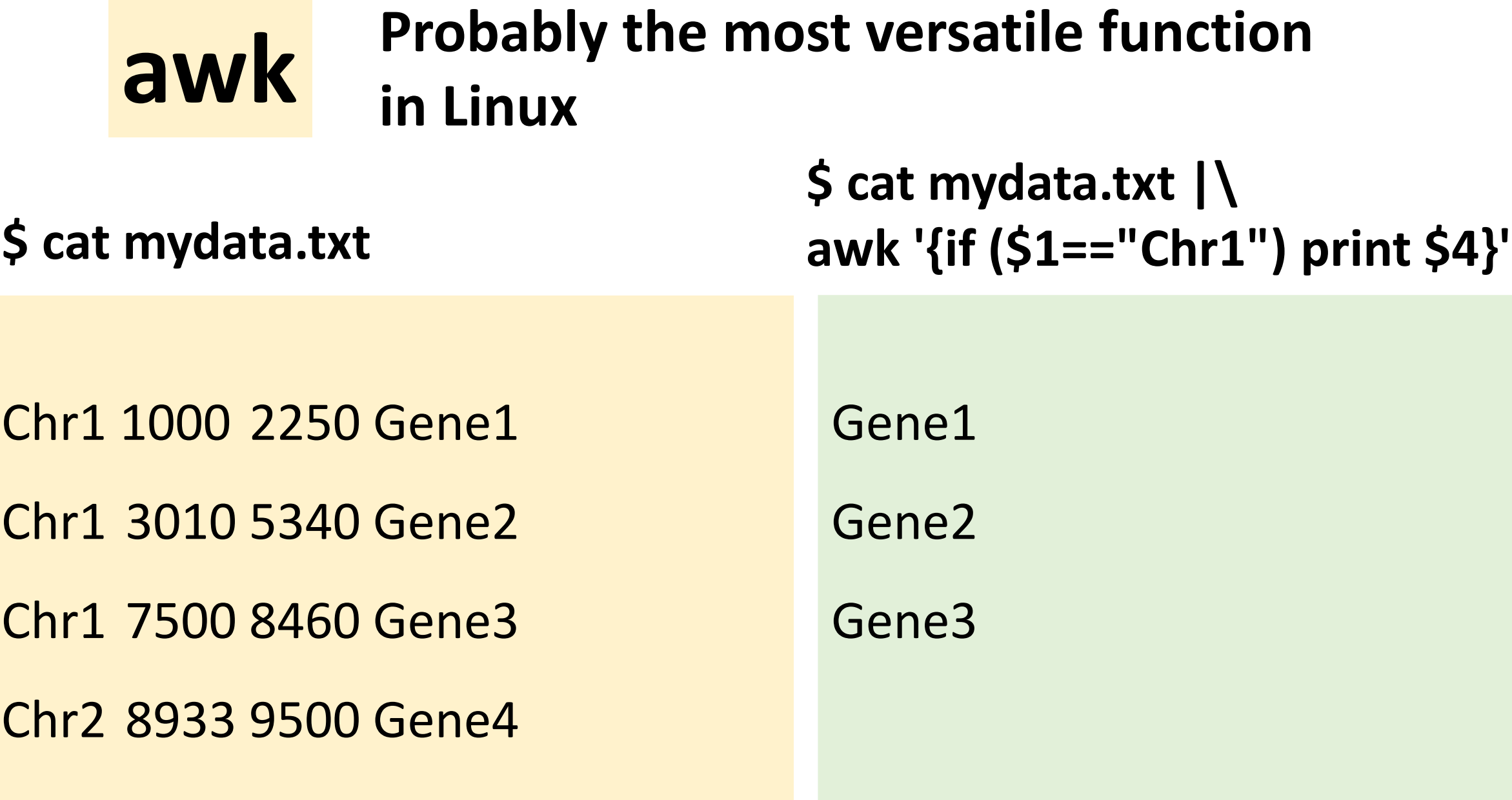

# A Good Practice: Create a shell script file for the one liner

```
cat D7RACXX.fastq | \
head –n 40000 | \
grep AGATCGGAAGAGC | \
wc -l
```
Run the shell script

> **sh checkadapter.sh**

# Debug a one-liner

```
gunzip -c human.gff3.gz | \
```

```
awk 'BEGIN {OFS = "\t"}; {if ($3=="gene") print $1,$4-1,$5}' | \
```
bedtools coverage -a win1mb.bed -b stdin -counts | \

LC\_ALL=C sort -k1,1V -k2,2n > gene.cover.bed

```
gunzip -c human.gff3.gz | head -n 1000 > tmpfile
```

```
cat tmpfile| \
```
awk 'BEGIN {OFS = "\t"}; {if (\$3=="gene") print \$1,\$4-1,\$5}' | **head -n 100**

# **Many bioinformatics software support STDIN instead of input file**

Run "BWA" without pipe:

bwa mem ref.fa reads.fq > tmp.sam

samtools view -b tmp.sam > out.bam

**Create a temporary SAM file**

With pipe: bwa mem ref.fa reads.fq | **samtools** view -bS **-** > out.bam

> **Use "-" to specify input from STDIN instead of a file**

## **Using pipe with bed tools:**

The bedtools takes in two input files, you need to specify which file from stdin

…… | **bedtools** coverage -a **FirstFile** -b **stdin**

# **Using BEDtools to process genomics data files**

An example: Count the number of reads in each 1kb sliding window of the genome

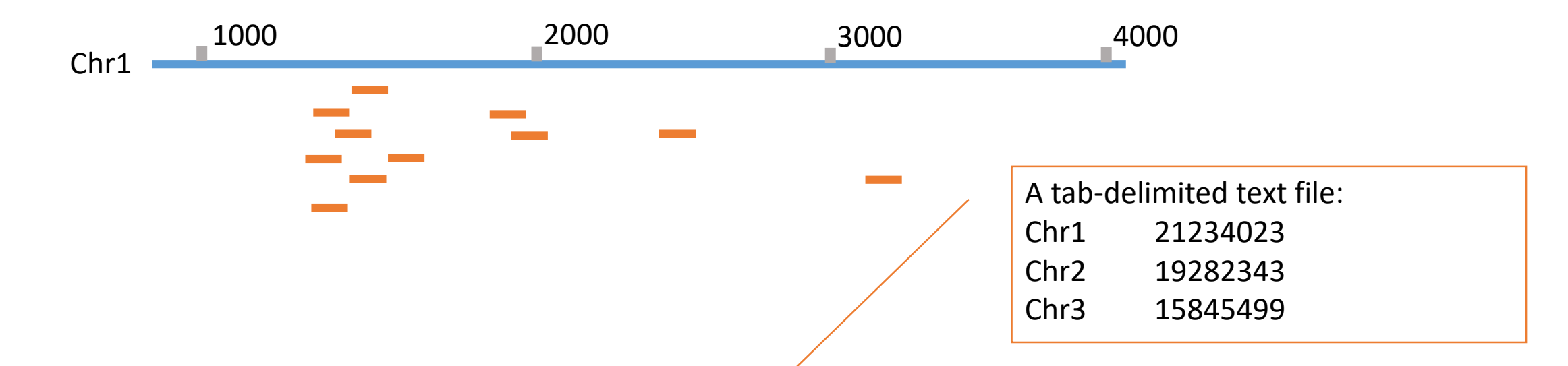

bedtools makewindows -g genome.txt -w 1000 -s 1000 > win1000.bed

bedtools coverage -abam Sample.bam -b win1000.bed -counts> coverage.bed

### **Using multi-processor machines**

All BioHPC Lab machines feature multiple CPU cores

 $\Box$  general (cbsum1c\*b\*): 8 CPU cores medium-memory (cbsumm\*): 24 CPU cores □ marge-memory (cbsulm<sup>\*</sup>): 64+ CPU cores

# **Using multi-processor machines**

Three ways to utilize multiple CPU cores on a machine:

```
 Using a given program's built-in parallelization, e.g.:
   blast+ -num_threads 8 [other options]
   bowtie –p 8 [other options]
```
 $\Box$  Simultaneously executing several programs in the background, e.g.:

**/programs/bin/perlscripts/perl\_fork\_univ.pl gzip file1 & gzip file2 & gzip file3 &**

 $\Box$  If the number of independent tasks is larger than the number of CPU cores **use a "driver" program:**

**/programs/bin/perlscripts/perl\_fork\_univ.pl** 

Typically, all CPUs work together on a single task. Nontrivial, but taken care of by the programmers.

Multiple independent tasks

#### **CPU: number of cores**

#### **RAM: not exceed the memory**

### **DISK: over load the DISK IO**

# **Using perl\_fork\_univ.pl**

Prepare a file (called, for example, **TaskFile**) listing all commands to be executed. For example,

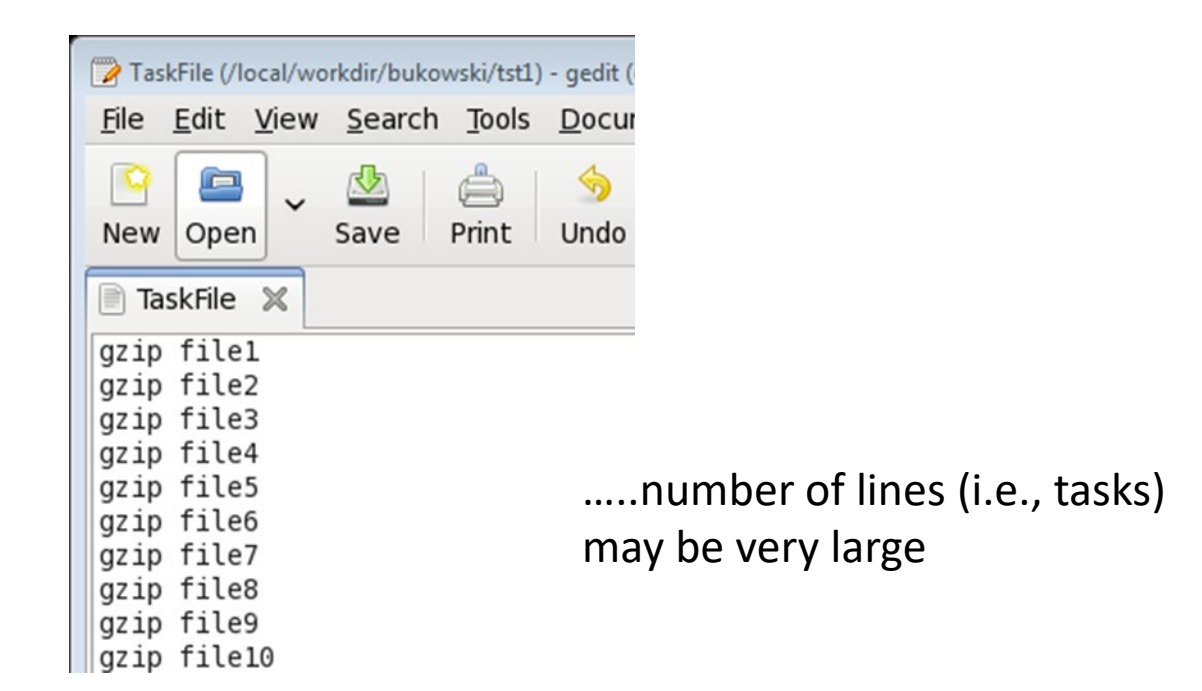

Then run the following command:

**/programs/bin/perlscripts/perl\_fork\_univ.pl TaskFile NP >& log &**

where **NP** is the number of processors to use (e.g., 10). The file "log" will contain some useful timing information.

# **Using perl\_fork\_univ.pl**

What does the script perl fork univ.pl do?

**<u>I</u>** perl fork univ.pl is an CBSU in-house "driver" script (written in perl)

It will execute tasks listed in **TaskFile** using up to **NP** processors

- The first **NP** tasks will be launched simultaneously
- The (NP+1) th task will be launched right after one of the initial ones completes and a "slot" becomes available
- The **(NP+2)** nd task will be launched right after another slot becomes available
- …… etc., until all tasks are distributed

 $\Box$  Only up to **NP** tasks are running at a time (less at the end)

All **NP** processors always kept busy (except near the end of task list) – **Load Balancing**

# **Using perl\_fork\_univ.pl**

Ho to efficiently create a long list of tasks? Can use "**loop**" syntax built into bash:

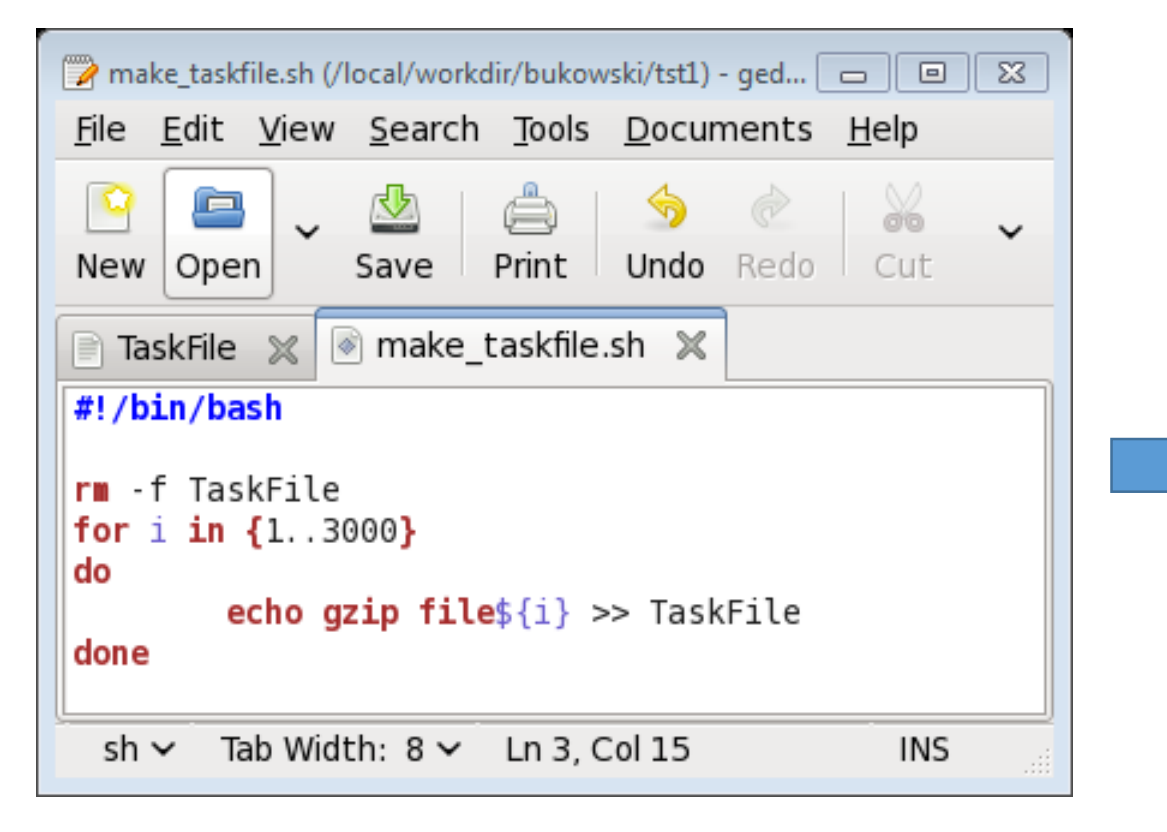

#### **TaskFile**

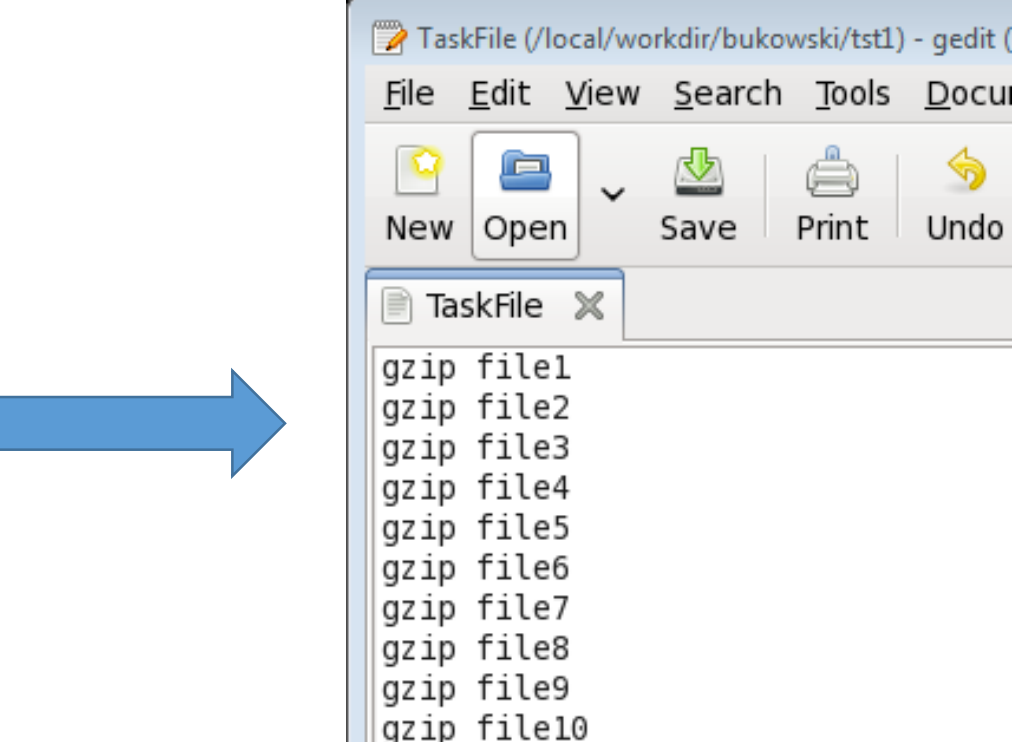

…..

Create an run a script like this, or just type directly from command line, ending each line with RETURN

# **How to choose number of CPU cores**

Typically, determining the right number of CPUs to run on requires some experimentation.

Factors to consider

- total number of CPU cores on a machine: NP <= (number of CPU cores on the machine)
- combined memory required by all tasks running simultaneously should not exceed about 90% of total memory available on a machine; use **top** to monitor memory usage
- disk I/O bandwidth: tasks reading/write to the same disk compete for disk bandwidth. Running too many simultaneously will slow things down
- other jobs running on a machine: they also take CPU cores and memory!